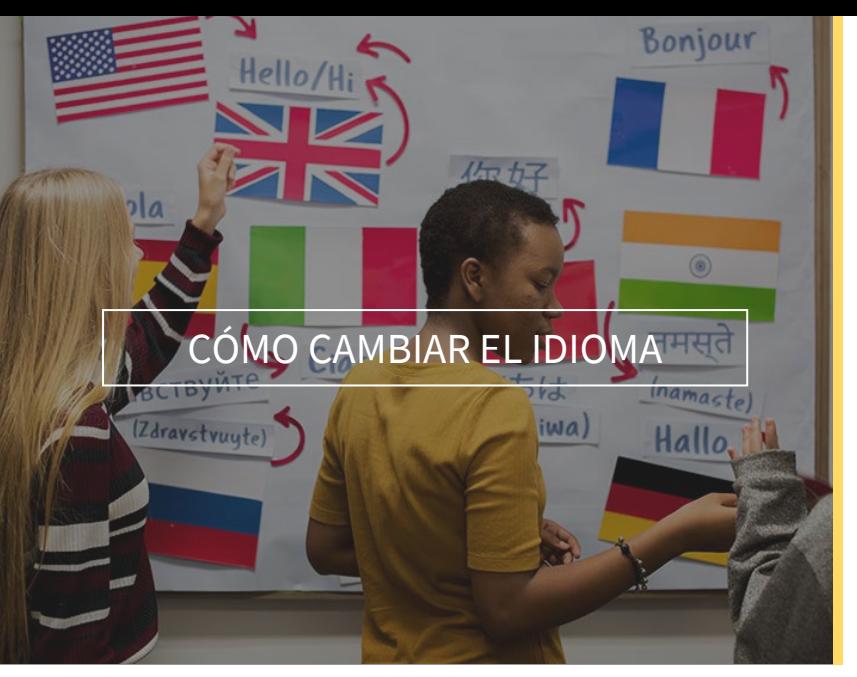

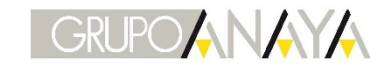

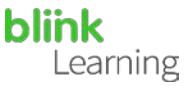

## ÍNDICE DEL MANUAL

- Cambiar el idioma desde la página
- Cambiar el idioma desde tu perfil
- Cambiar idioma desde tu usuario
- Cambiar el idioma desde la página

Accede a [https://www.blinklearning.com](https://blinkux.blinklearning.com/) y, en la barra de navegación superior, haz clic en el desplegable del idioma para ver el listado de los que hay disponibles. Selecciona el que quieres cambiar y recarga la página para ver el nuevo idioma.

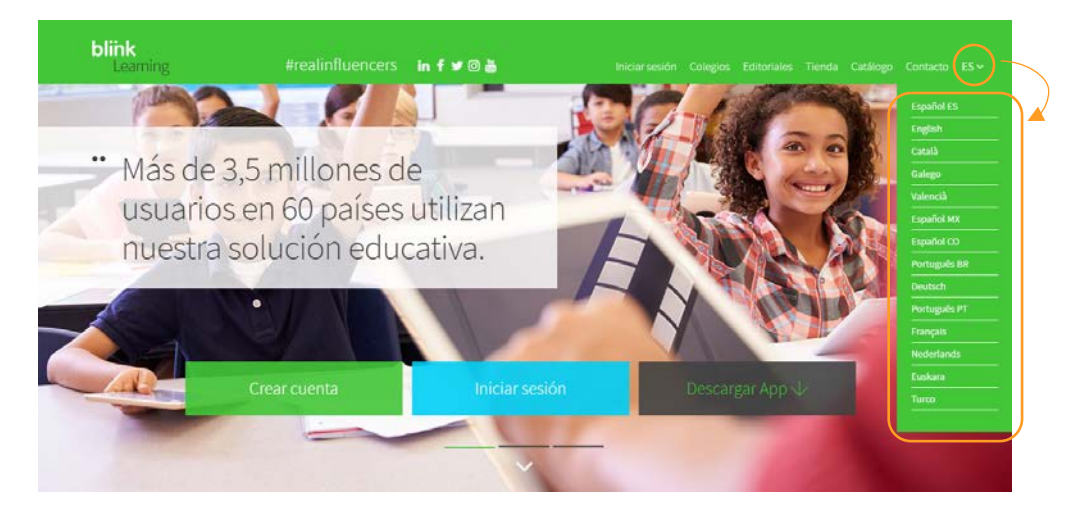

• Cambiar el idioma desde tu perfil

Haz clic en la imagen de tu perfil y pulsa en VER PERFIL

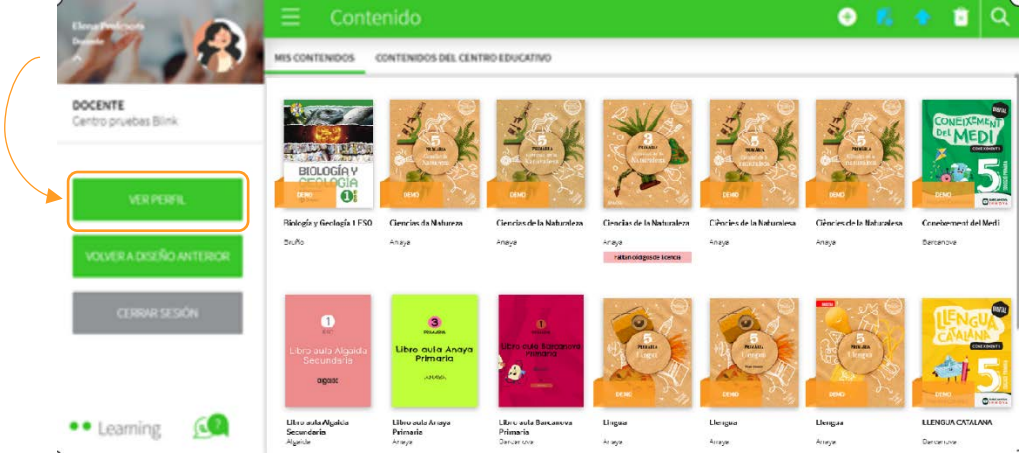

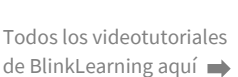

 $\vert$  1

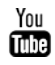

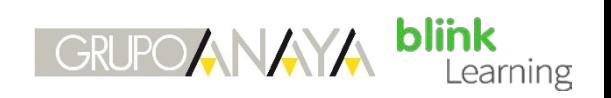

Activa el botón de **EDITAR PERFIL**, selecciona el **IDIOMA** en el desplegable y por último pulsa en ACTUALIZAR CAMBIOS

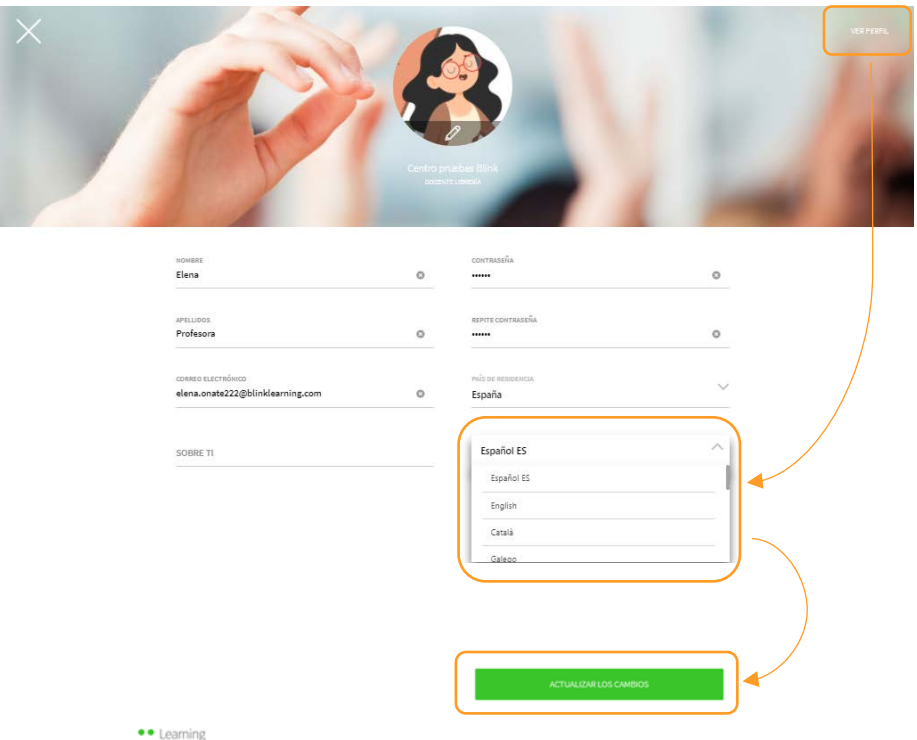

• Cambiar el idioma desde tu usuario

También puedes hacerlo de forma más rápida desde la parte inferior de la página. Haz clic sobre el logo de **Learning** para que aparezca la barra de abajo y después selecciona el idioma en el desplegable igual que en las anteriores opciones.

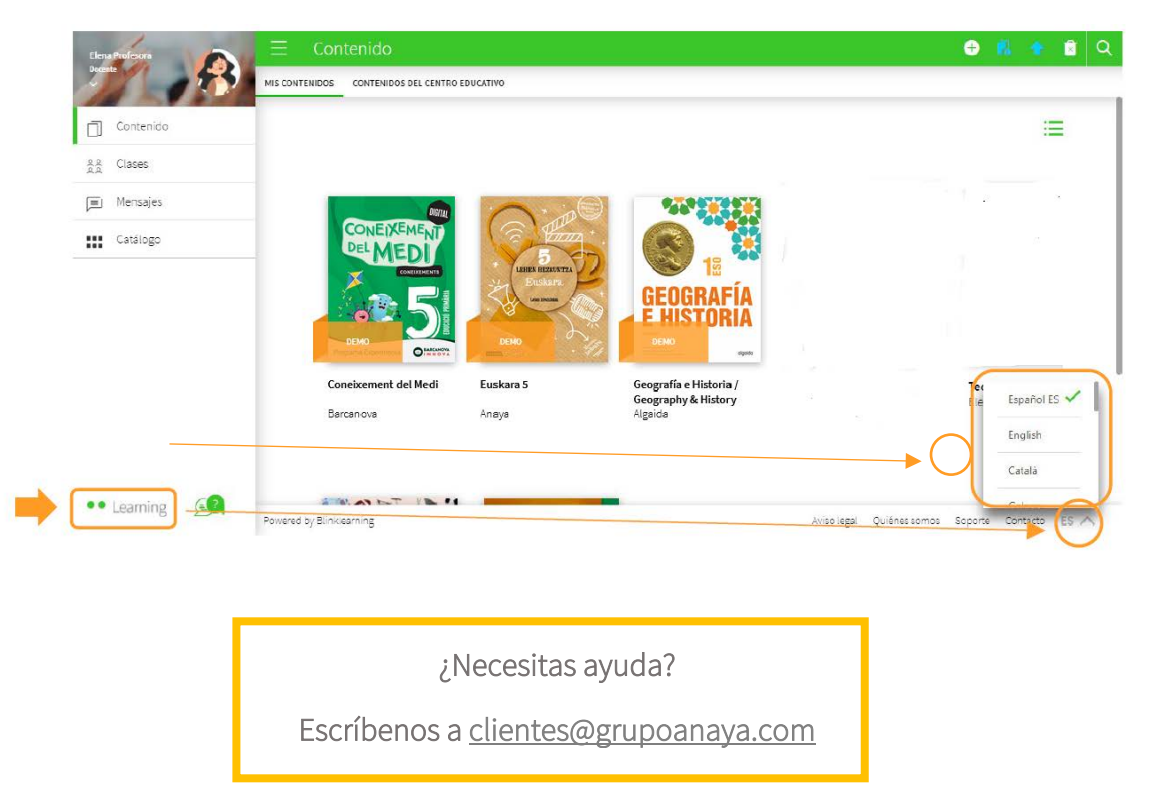

 $\vert$  2

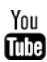